# Votre rapport pour le site mobile wecomm.fr

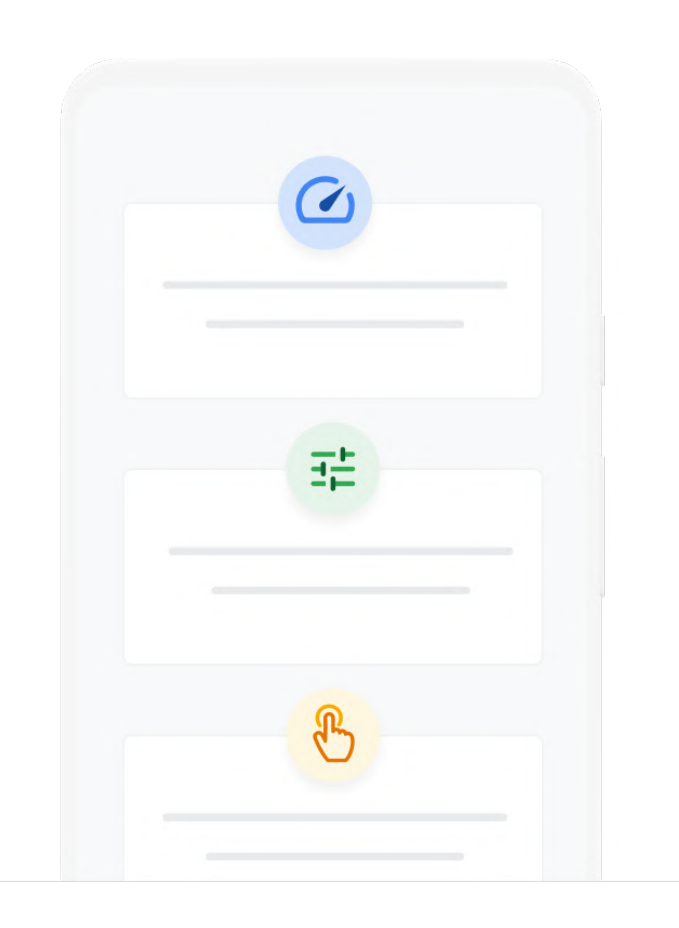

# Au sommaire

# Résultats de la vitesse sur mobile

# Pour les responsables marketing

#### Optimisez la vitesse de votre site

Touchez plus de clients, plus rapidement. Découvrez quel impact un site plus rapide peut avoir sur votre taux de conversion.

#### Personnalisez l'expérience client

Découvrez pourquoi il est essentiel pour le développement de votre activité de proposer une expérience pertinente à vos clients.

#### Créez une expérience fluide

Aidez vos clients à avancer plus rapidement dans l'entonnoir de conversion en leur proposant une expérience fluide aux étapes clés de votre site.

#### Étapes suivantes

Découvrez comment collaborer avec vos équipes techniques pour mettre en œuvre ces recommandations.

## Pour les développeurs Checklist pour les développeurs

Consultez régulièrement nos recommandations pour optimiser l'expérience client sur votre site mobile.

#### Recommandations personnalisées pour optimiser la vitesse

Allez plus loin en obtenant des recommandations personnalisées pour l'amélioration de la vitesse de WordPress.

#### Audit et recommandations PWA personnalisés

Déterminez si votre site répond aux critères pour la mise en œuvre de PWA installables et performantes.

# Résultats de la vitesse sur mobile

La vitesse de la page correspond à la vitesse d'une page spécifique de votre site. La vitesse de chargement de la page wecomm.fr est de :

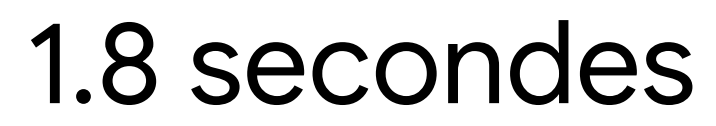

ÉVALUATION

# Amélioration nécessaire

Un site rapide commence à se charger en moins de 1 seconde. Un site lent commence à se charger en plus de 2,5 secondes. Un site moyennement rapide commence à se charger en 1 à 2,5 secondes.

# Découvrez comment optimiser votre site mobile

Nous avons créé une liste de recommandations en fonction de ce qui intéresse le plus les clients.\*

Optimisez la vitesse

de votre site

Plus votre site est rapide, plus vous avez de chances d'enregistrer des conversions et de réduire vos taux de rebond. Obtenez des recommandations pour optimiser la vitesse de votre site.

Personnalisez

l'expérience client

Il est essentiel pour le développement de votre activité de proposer une expérience pertinente à vos clients. Découvrez comment créer une expérience personnalisée pour chacun de vos clients.

Créez une

expérience fluide

Proposez une expérience fluide aux étapes clés de votre site afin d'aider vos clients à avancer plus rapidement dans l'entonnoir de conversion. Découvrez comment faciliter les transactions en supprimant différents obstacles.

\*Certaines des ressources proposées dans le rapport comportent des liens vers des sites susceptibles de ne pas être rédigés dans la langue de votre choix ou vous demandant de sélectionner celle-ci.

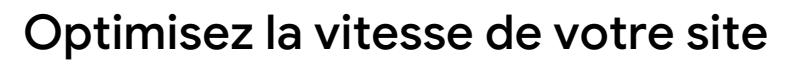

#### Pourquoi est-ce important ?

Vos clients n'ont pas de temps à perdre. Vos taux de conversion et de rebond sont liés en grande partie à la vitesse de votre site. Optimisez la vitesse de votre site afin que vos clients aient tout de suite une très bonne impression de votre entreprise.

### Réduire le temps de chargement de 0,1 seconde peut entraîner une augmentation des taux de conversion de 8%.

Google/Deloitte Milliseconds Make Millions

#### Otto Group

Découvrez comment Otto Group a réussi à aider ses clients à accéder plus rapidement à son contenu.

[En savoir plus](https://www.thinkwithgoogle.com/intl/en-154/marketing-collections/mobile/otto-groups-speed-race-helps-consumers-reach-content-more-quickly/)

#### BMW

Découvrez pourquoi la vitesse a constitué le rouage essentiel de la stratégie Web mobile révolutionnaire mise en place par le constructeur automobile.

[En savoir plus](https://www.thinkwithgoogle.com/intl/en-154/marketing-collections/mobile/faster-mobile-site-experience/)

#### Comment optimiser la vitesse de votre site ?

Pour optimiser la vitesse de votre site, commencez par améliorer la vitesse de pages individuelles. Vous trouverez ci-dessous une liste de recommandations pour vous aider à améliorer la vitesse de chaque page. Vous trouverez d'autres recommandations d'ordre technique dans la section du rapport pour les développeurs.

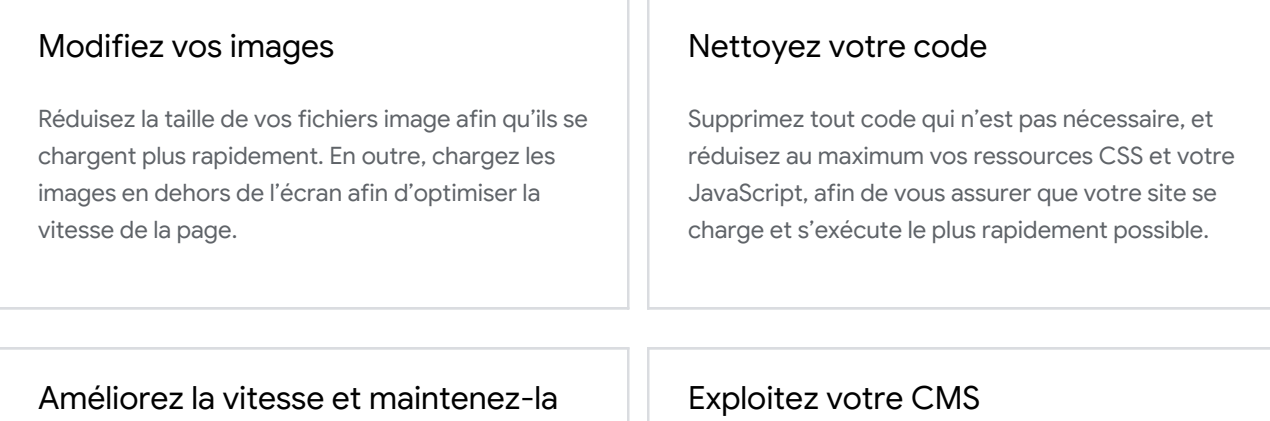

À mesure que vous intégrez de nouvelles corrections, il est nécessaire de continuer à effectuer des tests, et à évaluer ce qui fonctionne et ce qui ne fonctionne pas. Vérifiez chaque mois la vitesse de votre site pour suivre son évolution.

Utilisez des plug-ins CMS afin que votre site se charge plus rapidement sans avoir à ajouter de code. Puisque vous utilisez WordPress, vous trouverez des recommandations personnalisées plus loin dans le rapport.

# Optimisez la vitesse de votre site

# Chargez votre site plus rapidement à l'aide de Progressive Web Apps (PWA)

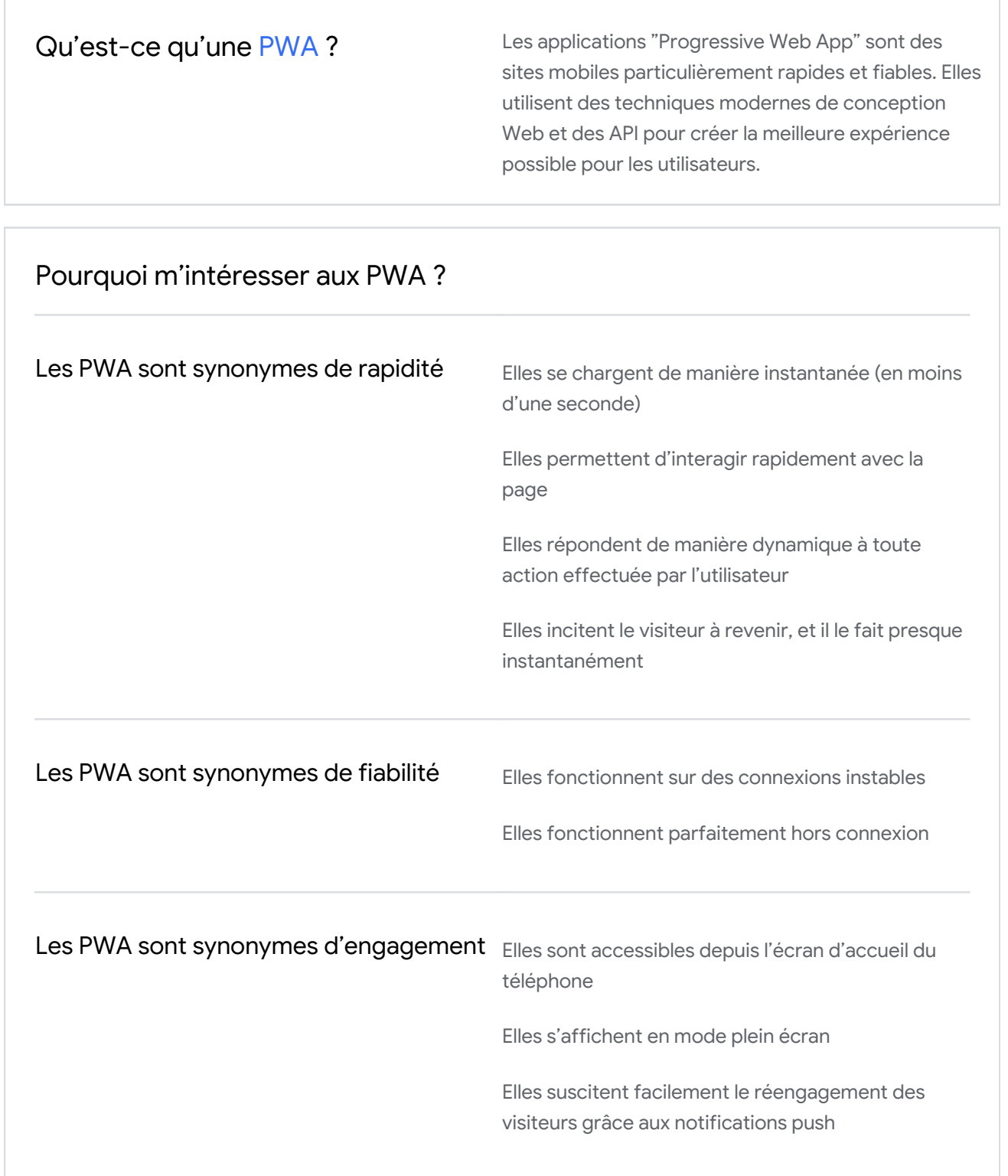

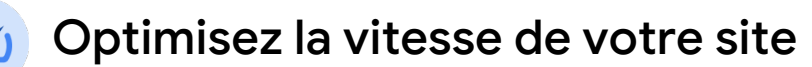

### Améliorez vos résultats

#### Votre site est-il plus ou moins rapide que celui des leaders du secteur ?

Retournez sur [Test My](https://gweb-mobile-hub-test-my-site.appspot.com) Site pour découvrir votre position. Saisissez les URL des sites de vos concurrents et découvrez où vous vous classez en termes de vitesse.

## Quel impact la vitesse de votre site a-t-elle sur vos revenus ?

Retournez sur [Test My](https://gweb-mobile-hub-test-my-site.appspot.com) Site pour voir comment vos revenus augmentent à mesure que le temps de chargement de votre site diminue. Pour un calcul précis, assurez-vous de disposer des statistiques "nombre moyen de visiteurs par mois", "taux de conversion" et "panier moyen".

Г

# Optimisez la vitesse de votre site

# Découvrez d'autres ressources pour vous aider à améliorer la vitesse de votre site

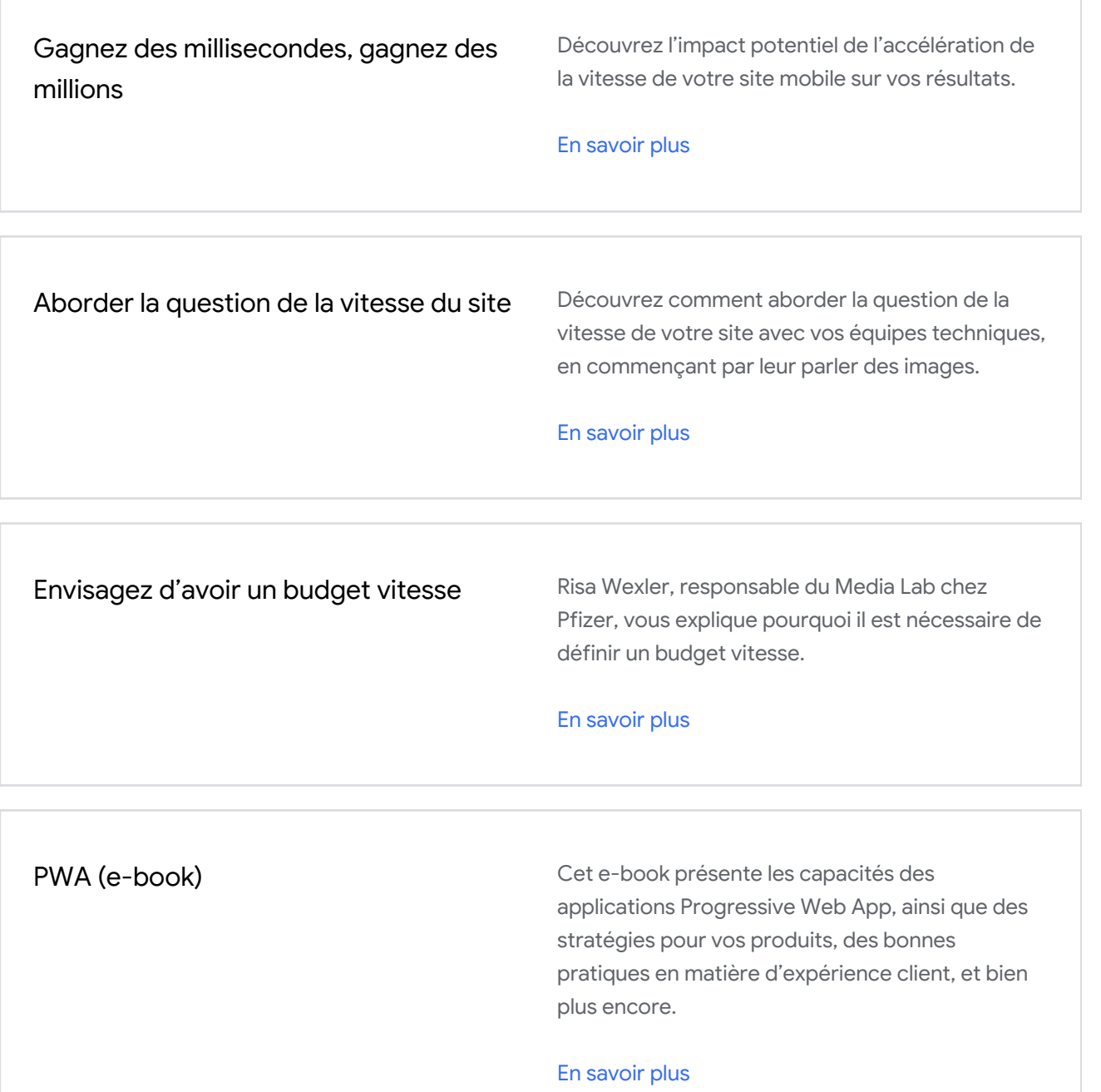

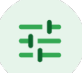

# Personnalisez l'expérience client

#### Pourquoi est-ce important ?

Chaque client est unique. Il est essentiel pour le développement de votre activité de proposer une expérience pertinente et fluide à vos clients en fonction des besoins de chacun.

### Les consommateurs sont 40 % plus susceptibles de dépenser davantage que prévu si l'expérience d'achat leur semble ultra-personnalisée.

Think with Google Google/BCG, États-Unis, étude "Business Impact of Personalization in Retail", 2019.

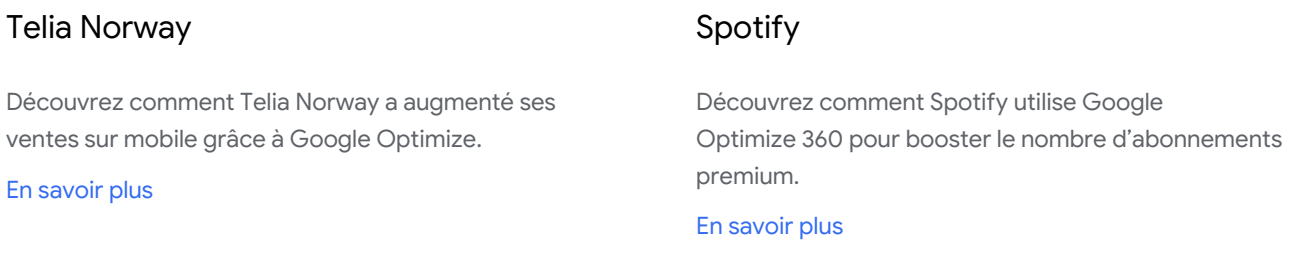

#### Comment créer une expérience personnalisée ?

Pour offrir une meilleure expérience sur mobile, il est essentiel de bien comprendre le parcours client et de concevoir une expérience utilisateur de qualité. Vous trouverez ci-dessous une liste d'outils et de ressources que nous vous recommandons pour fournir à vos clients une expérience plus personnalisée sur votre site.

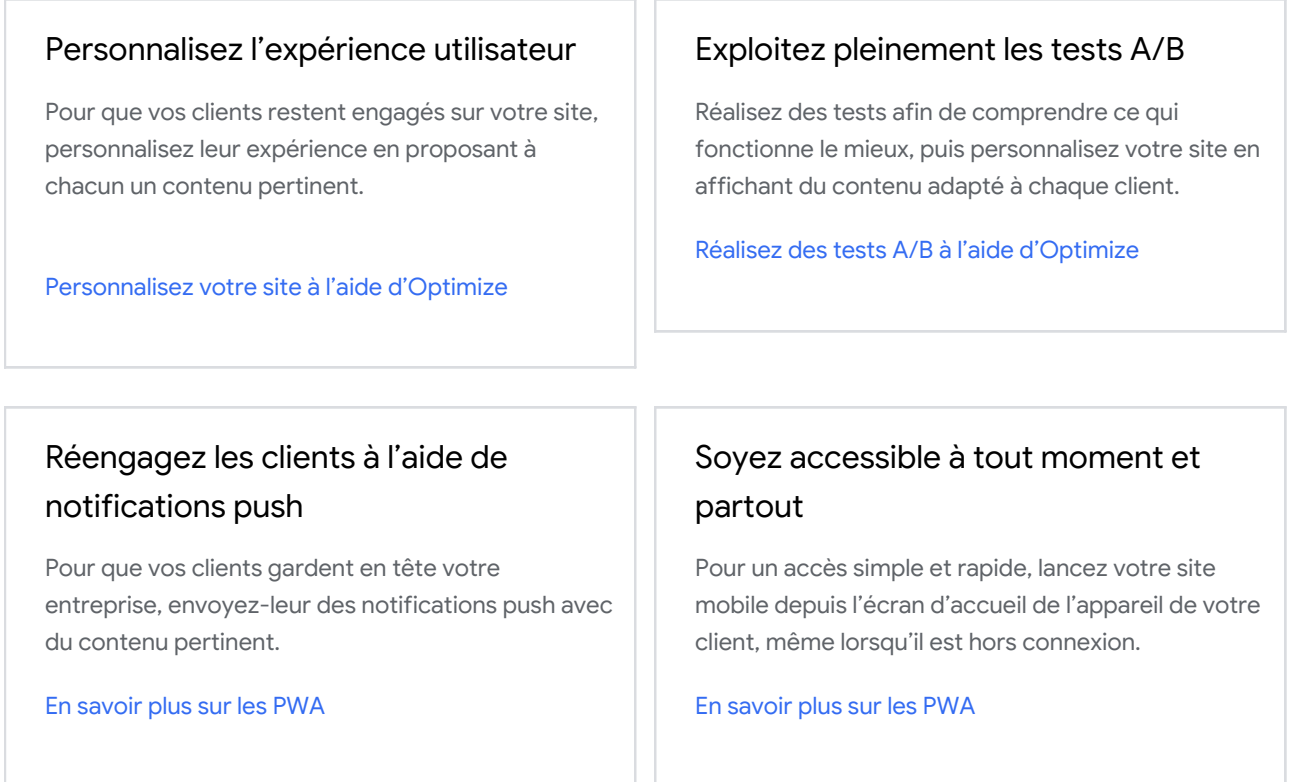

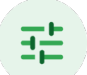

# Personnalisez l'expérience client

# Découvrez d'autres ressources pour vous aider à améliorer la vitesse de votre site

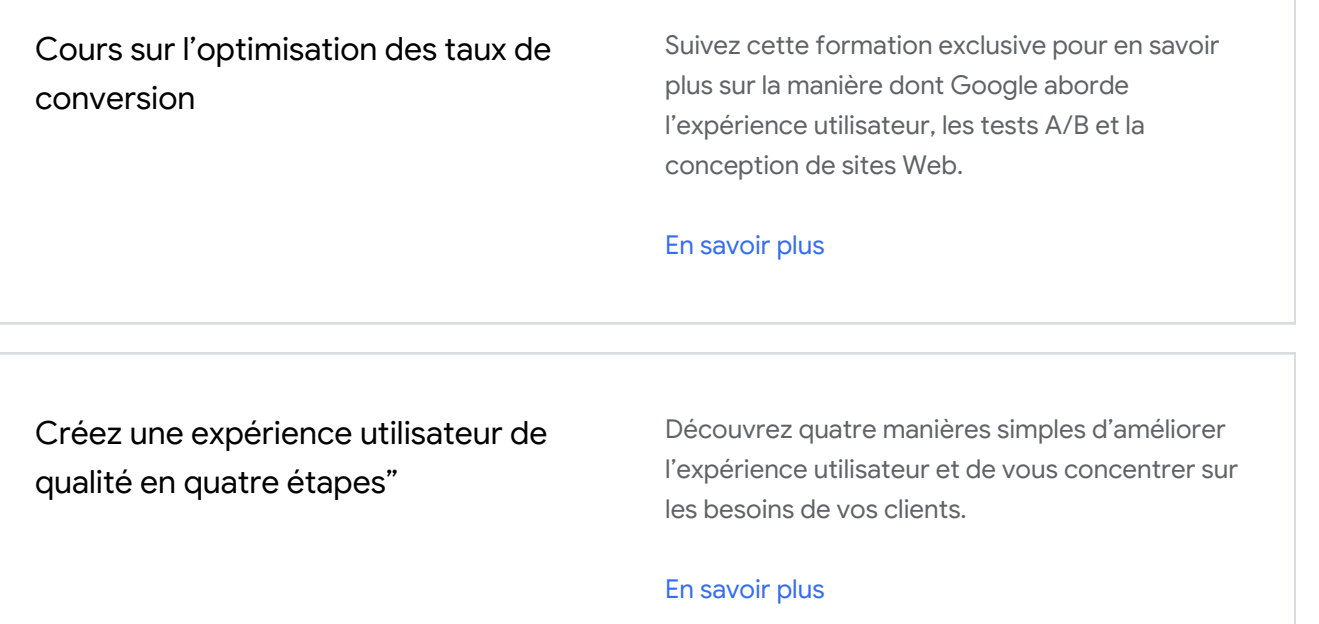

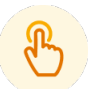

# Créez une expérience fluide

#### Pourquoi est-ce important ?

Au moment où vos clients sont prêts à réaliser un achat ou à remplir un formulaire de génération de prospects, la simplicité est primordiale. Aidez vos clients à avancer rapidement dans l'entonnoir de conversion.

77 % des utilisateurs de smartphones sont plus enclins à effectuer un achat auprès d'une entreprise si son site ou son application mobiles leur permet de réaliser l'achat rapidement.

Think with Google Google/Ipsos, États-Unis, Playbook Omnibus 2019.

#### Eastpak

Découvrez les cinq leçons que la marque de distribution Eastpak a tirées de son audience sur mobile.

[En savoir plus](https://www.thinkwithgoogle.com/intl/en-154/marketing-collections/mobile/5-lessons-eastpak-learned-its-mobile-audience/)

#### Expedia

Lisez les conseils du directeur marketing d'Expedia Group sur la manière dont l'expérience utilisateur sur mobile peut booster vos résultats.

[En savoir plus](https://www.thinkwithgoogle.com/marketing-resources/experience-design/mobile-web-experience-checklist/)

### Comment créer une expérience de conversion plus fluide ?

Pour convertir le plus grand nombre de clients possible, il est essentiel de créer une expérience fluide.

### Un processus de connexion et d'inscription parfaitement fluide

Donnez la possibilité à vos utilisateurs de se connecter avec leur compte Google. Utilisez la saisie automatique pour que leurs détails soient remplis de manière automatique et ainsi accélérer le processus de règlement.

[En savoir plus sur Google Identity](https://developers.google.com/identity) Services [En savoir plus sur la saisie automatique](https://support.google.com/chrome/answer/142893)

#### Facilitez le processus de paiement

L'abandon du panier au moment du règlement constitue l'une des principales causes d'un faible taux de conversion. Aidez les utilisateurs à réaliser facilement des transactions sur votre site mobile.

[Découvrez comment configurer GPay](https://pay.google.com/about/business/implementation/)

### Améliorez l'expérience utilisateur sur votre site Web

Les applications Progressive Web App (PWA) offrent des fonctionnalités quasiment natives, sont fiables et simples à installer, et permettent de toucher tous les utilisateurs, partout et sur tout type d'appareil.

### Activez les liens profonds

Vous disposez d'une application ? Vous pouvez connecter de manière parfaitement fluide vos pages Web à celles de votre application à l'aide de liens profonds, que ce soit sur Android (grâce aux liens d'application) ou sur iOS (grâce aux liens universels).

#### [En savoir plus](https://support.google.com/google-ads/answer/9338589)

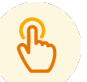

# Créez une expérience fluide

# Découvrez d'autres ressources pour vous aider à améliorer la vitesse de votre site

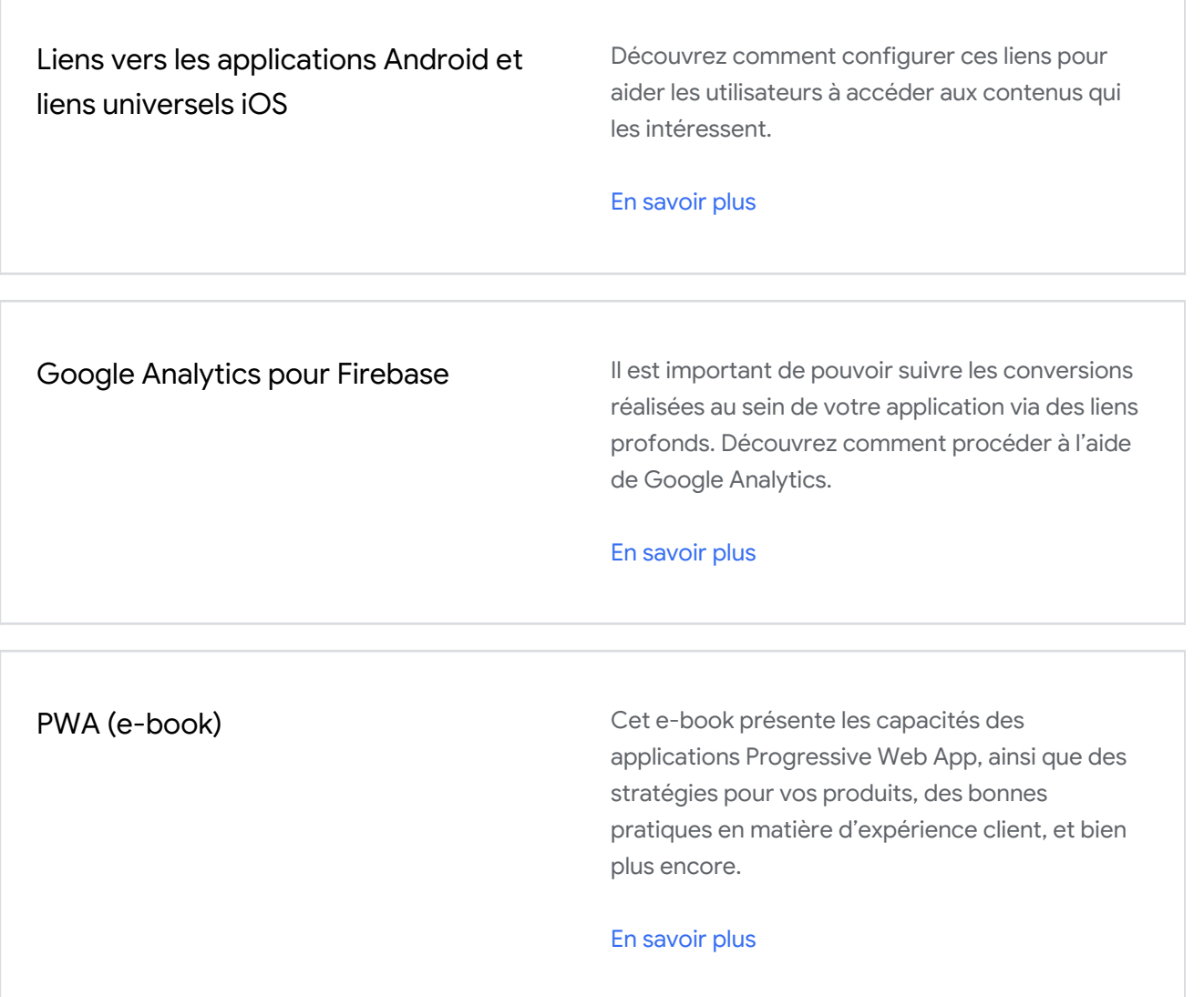

Pour les responsables marketing

# Étapes suivantes

Maintenant que vous en savez plus sur l'expérience utilisateur sur votre site mobile, prenez les mesures nécessaires pour améliorer la rapidité et la fluidité de votre site, et pour le personnaliser.

#### Étape 1

# Partagez la section pour les développeurs de ce rapport à votre équipe technique.

#### Étape 2

### Élaborez ensemble un plan d'optimisation.

Uniformisez vos KPI (indicateurs clés de performance) en intégrant les corrections recommandées dans la feuille de route de vos produits. Si vous êtes un responsable marketing, découvrez quatre manières de [gagner](https://www.thinkwithgoogle.com/marketing-resources/experience-design/mobile-speed-strategy-and-performance/) des secondes sur mobile qui devraient vous aider à aborder le sujet avec vos développeurs. Cependant, nous savons qu'il n'est pas toujours facile de collaborer avec différentes équipes.

Pour vous aider à faire face à d'éventuelles difficultés organisationnelles, consultez notre [manuel](https://www.thinkwithgoogle.com/intl/en-gb/advertising-channels/mobile/your-mobile-first-transformation-handbook/) sur le passage à une stratégie axée sur les mobiles.

#### Étape 3

### Surveillez de près chaque mois l'expérience utilisateur sur votre site mobile.

Retournez chaque mois sur [Test My](https://www.thinkwithgoogle.com/feature/testmysite/) Site afin de contrôler la vitesse de votre site mobile et de vous assurer qu'elle ne ralentit pas au fil du temps.

# Checklist pour les développeurs

Nous savons que vous souhaitez tout faire pour optimiser la vitesse et les fonctionnalités de votre site mobile. Vous trouverez ci-dessous une liste d'améliorations personnalisées issues de Lighthouse basées sur ce qui intéresse les clients.

 $\Box$  Concentrez-vous sur les statistiques les plus importantes afin d'optimiser la qualité de votre expérience utilisateur. En savoir plus sur [Core Web](https://web.dev/vitals/) Vitals

 $\Box$  Accélérez la vitesse de votre site grâce aux recommandations personnalisées de ce rapport

 $\Box$  Vérifiez si votre site est une [PWA](https://web.dev/progressive-web-apps/) installable et performante

Mettez en œuvre Google [Optimize](https://developers.google.com/optimize/devguides/experiments) afin de lancer des tests comparatifs côté serveur par rapport à différentes variantes

**Activez [Google Identity](https://developers.google.com/identity) Services et la [saisie automatique](https://developers.google.com/web/updates/2015/06/checkout-faster-with-autofill) afin de fournir à l'utilisateur** un processus de connexion parfaitement fluide

Ajoutez [GPay](https://developers.google.com/pay/) à votre offre actuelle de modes de paiement, afin de simplifier et de sécuriser davantage le processus de règlement

Vous disposez d'une application ? Vous pouvez connecter de manière parfaitement fluide vos pages Web à celles de votre application à l'aide de liens profonds, que ce soit sur Android (grâce aux liens d'application) ou sur iOS (grâce aux liens universels).

# Optimisez la vitesse de votre site grâce aux recommandations personnalisées pour WordPress

Puisque votre site utilise WordPress, vous trouverez ci-dessous une liste de corrections personnalisées afin d'améliorer la vitesse de chacune des pages de votre site. Sélectionnez une recommandation pour afficher plus de détails dans Lighthouse.

VITESSE DE LA PAGE ÉVALUATION

1.8 secondes **Amélioration nécessaire** 

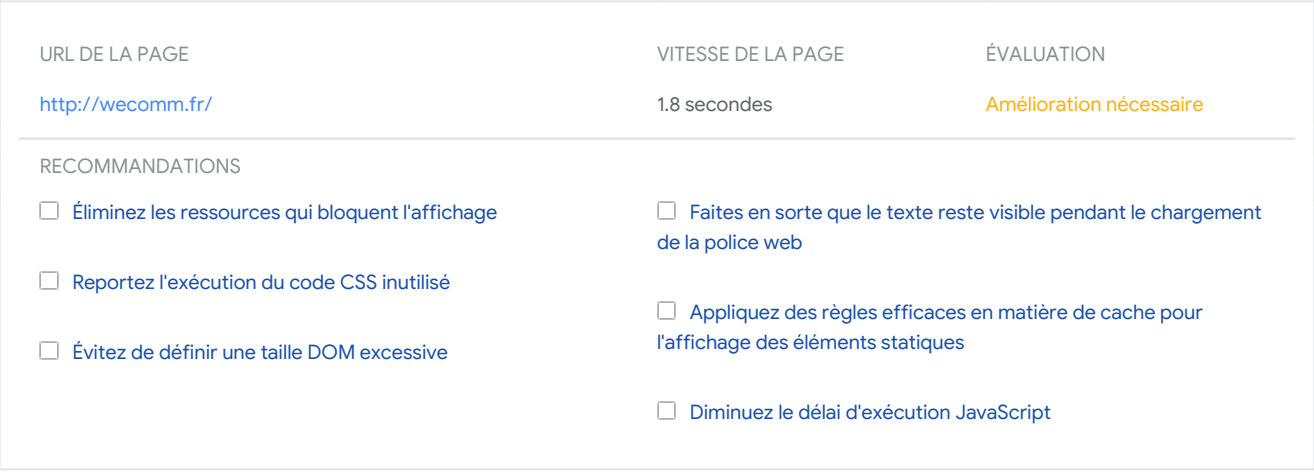

# Assurez-vous que votre site est une PWA installable et performante

Pour aider vos équipes à concevoir la meilleure expérience possible, nous avons élaboré un processus d'audit qui vous indique automatiquement ce que vous devez faire pour garantir que votre PWA est installable et performante. Pour en savoir plus, consultez notre [page](https://developer.android.com/guide/webapps) à l'attention des développeurs.

# Désolé, votre site ne remplit pas les conditions requises pour une PWA.

Pour remplir les conditions requises et permettre aux utilisateurs d'installer facilement votre site, corrigez les problèmes suivants.

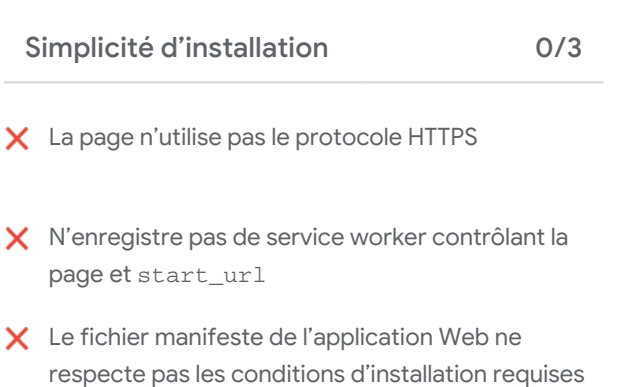

Une fois que votre site mobile remplit les conditions ci-dessus, assurez-vous de créer une PWA tout-à-fait performante en mettant en œuvre les recommandations suivantes.

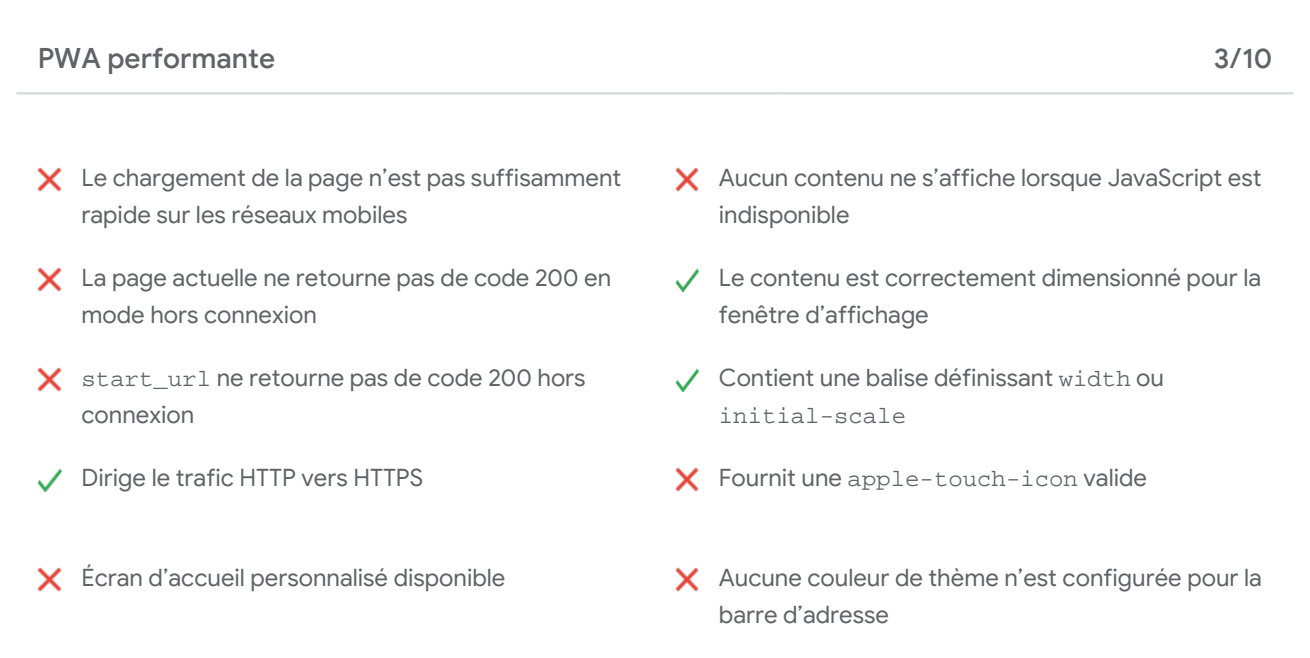

# Vos correctifs recommandés

Sélectionnez une recommandation pour afficher plus de détails.

### [Éliminez les ressources qui bloquent l'affichage](https://web.dev/render-blocking-resources/)

Différents plug-ins WordPress peuvent vous aider à [incorporer des éléments critiques](https://wordpress.org/plugins/search/critical+css/) ou à [retarder le chargement de](https://wordpress.org/plugins/search/defer+css+javascript/) [ressources moins importantes.](https://wordpress.org/plugins/search/defer+css+javascript/) Soyez cependant conscient que les optimisations fournies par ces plug-ins sont susceptibles de rompre certaines fonctionnalités de votre thème ou de vos plug-ins. Vous devrez donc peut-être modifier votre code.

## [Reportez l'exécution du code CSS inutilisé](https://web.dev/unused-css-rules/)

Envisagez de réduire ou de modifier le nombre de [plug-ins WordPress](https://wordpress.org/plugins/) qui chargent des ressources CSS non utilisées sur votre page. Pour identifier les plug-ins qui ajoutent des ressources CSS superflues, exécutez le script [code coverage](https://developers.google.com/web/updates/2017/04/devtools-release-notes#coverage) dans les outils pour les développeurs Chrome. Vous pouvez identifier le thème ou le plug-in responsable à partir de l'URL de la feuille de style. Recherchez les plug-ins pour lesquels un grand nombre de feuilles de style présentent beaucoup d'éléments en rouge dans la couverture de code. Un plug-in ne doit mettre une feuille de style en file d'attente que si elle est effectivement utilisée dans la page.

## [Évitez de définir une taille DOM excessive](https://web.dev/dom-size/)

Une arborescence DOM trop grande peut nuire aux performances de vos pages. Efforcez-vous de ne créer des nœuds DOM que si nécessaire et détruisez-les lorsque vous n'en avez plus besoin.

# [Faites en sorte que le texte reste visible pendant le chargement de la police](https://web.dev/font-display/) [web](https://web.dev/font-display/)

Tirez parti de la fonctionnalité CSS 'font-display' pour vous assurer que les utilisateurs voient le texte pendant le chargement des polices web.

# [Appliquez des règles efficaces en matière de cache pour l'affichage des](https://web.dev/uses-long-cache-ttl/) [éléments statiques](https://web.dev/uses-long-cache-ttl/)

Découvrez-en plus sur le processus de [mise en cache dans le navigateur dans WordPress](https://codex.wordpress.org/Optimization#Browser_Caching).

### [Diminuez le délai d'exécution JavaScript](https://web.dev/bootup-time/)

Un code JavaScript inefficace risque de ralentir votre page. Diminuez le temps consacré à l'analyse, la compilation et l'exécution de votre code.